# Troubleshooting Attend Anywhere video calls

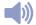

# (an't hear others?

## Speakers/headset:

Volume at audible level? (If external) Plugged in securely? (If powered) Switched on?

# Being used by the computer?

Check computer's audio settings.

## Hearing an echo?

Check computer's audio settings.

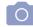

# Can't see?

### Web camera:

(If external) Plugged in securely?

## Chrome using the correct camera?

Click camera icon in Call Screen's addressbar; check access and selected camera.

# Other software using the camera? (Example: Skype also running)

May require computer reboot.

# Firewall settings allow video stream?

Ask whomever looks after your firewall

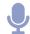

# Others can't hear you?

## Microphone:

(If external) Plugged in securely? Being used by the computer?

Check computer's audio settings.

# Chrome using the correct microphone?

Click camera icon in Call Screen's address bar; check access and selected microphone.

### Muteds

Either Call Screen, or device's audio.

# Other software using the microphone? (Example: Skype also running)

May require computer reboot.

# Poor video/audio quality?

# Connection to Internet okay?

Check speed and latency at www.speedtest.net

# Others on the network using lots of bandwidth? (Example: Watching Netflix or YouTube)

# Modem/router working properly?

(Wireless network) Get closer to access point.

# Many call issues can be fixed by clicking

REFRESH

## Meet minimum specs?

Windows PC with i5 processor and 3GB of RAM (Windows 7 or later)

Apple Mac with i5 processor and 3GB of RAM (MacOS 10.12 Sierra or later)

### Android-based smartphone or tablet (Android 5.1 or later)

iPhone (iOS 11.4+)

iPad (iOS 11.4+, iPadOS 13+)

# **Latest Google Chrome?**

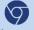

Check version at www.whatismybrowser.com

Update browser from chrome://help

Download new at www.google.com/chrome

## Latest Safari?

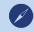

Check version at www.whatismybrowser.com

Update browser from Mac App Store

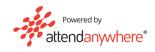

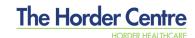